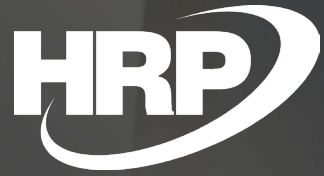

**Business Central HU lokalizáció** E-számla

HRP Europe Kft.

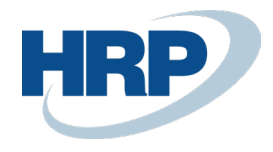

# Tartalom

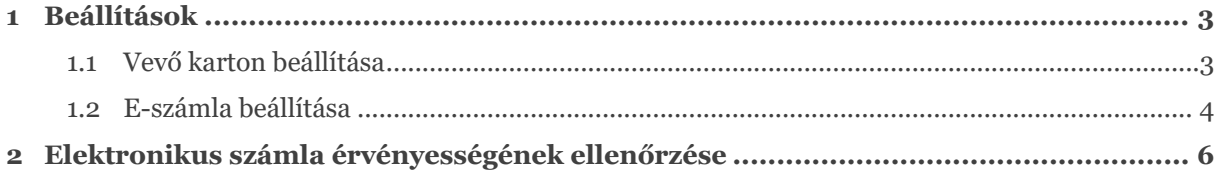

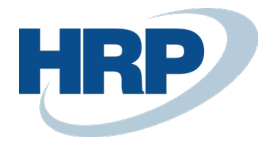

Harmadik országbeli adóazonosító

 $EORI szám \cdot \cdot \cdot \cdot \cdot \cdot \cdot \cdot \cdot \cdot \cdot \cdot \cdot \cdot \cdot \cdot \cdot$ 

## <span id="page-2-0"></span>1 Beállítások

### <span id="page-2-1"></span>**1.1 Vevő karton beállítása**

Meg kell adni az e-mail címet, a nyelvkódot és az elektronikus számla típusát.

- E-mail: erre a címre fogja küldeni a rendszer az e-számlát
- Nyelvkód: az adott nyelvkódhoz tartozó sablon alapján készül el az e-mail
- Online számla mint e-számla: az adott partnernek küldendő e-számla típusát definiálja (lehet pdf vagy számlaadat-szolgáltatás)

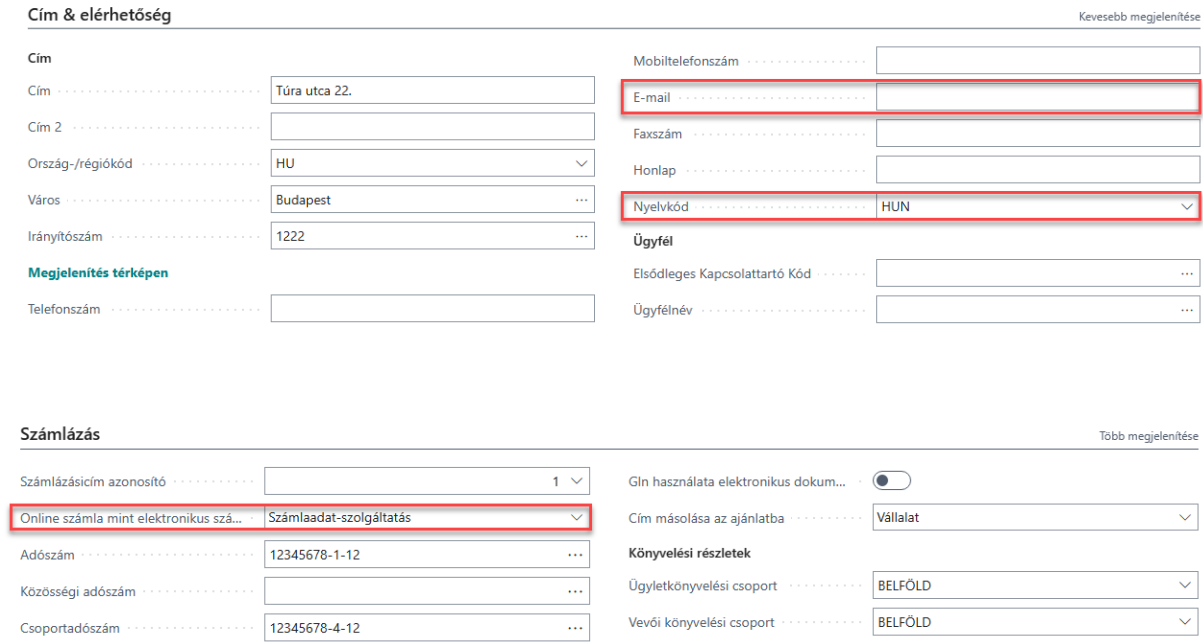

A megfelelő beállítások esetén a számla könyvelése után az online számla kartonon látható az elektronikus számla hash-lenyomata:

Árak és engedmények

Vevői engedménycsoport

 $V<sub>05</sub>$ 

Vevői árcsoport

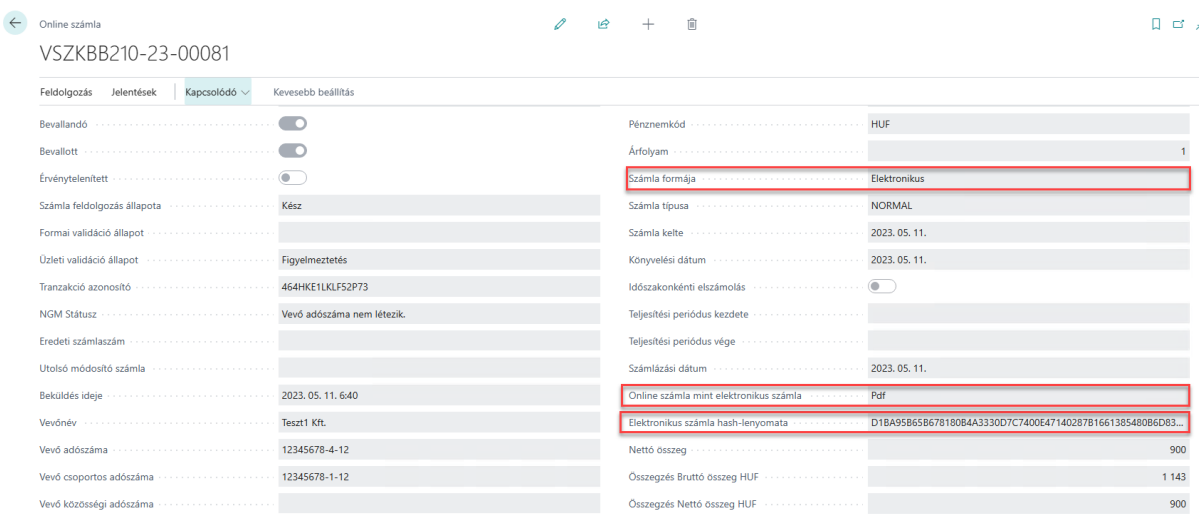

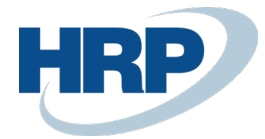

#### <span id="page-3-0"></span>**1.2 E-számla beállítása**

Meg kell adni az e-mail sablonokat nyelvkódonként.

- E-mail tárgy: az elküldendő e-mail tárgya Helyettesítés: %1: Bizonylatszám
- E-mail szöveg: az elküldendő e-mail szöveg (html formázással)

Helyettesítés:

%1: Számlázási név + Számlázási név 2

- %2: Bizonylatszám
- %3: Könyvelési dátum
- %4: Bizonylatdátum
- %5: Fizetési határidő
- %6: Összeg
- %7: Összeg Áfával
- %8: Pénznemkód
- %9: Fizetési mód (megnevezés)
- %10: Adószám
- %11: Elektronikus számla hash lenyomat
- %12: Számlázási ország-/régiókód
- %13: Számlázási irányítószám
- %14: Számlázási helység
- %15: Számlázási cím + Számlázási cím 2
- %16: Név + Név 2 (Vállalat adatai)
- %17: Adószám (Vállalat adatai)
- %18: Országkód (Vállalat adatai)
- %19: Irányítószám (Vállalat adatai)
- %20: Helység (Vállalat adatai)
- %21: Cím + Cím 2 (Vállalat adatai)
- %22: Bank neve
- %23: Bankszámlaszám
- %24: IBAN szám
- %25: SWIFT kód

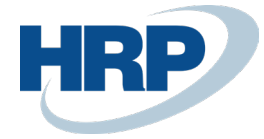

A banki adatokat a bizonylaton megadott bankszámla alapján tölti ki, ahol ez nem áll rendelkezésre, ott a vállalat adataiban beállított alapértelmezett bankszámlát használja.

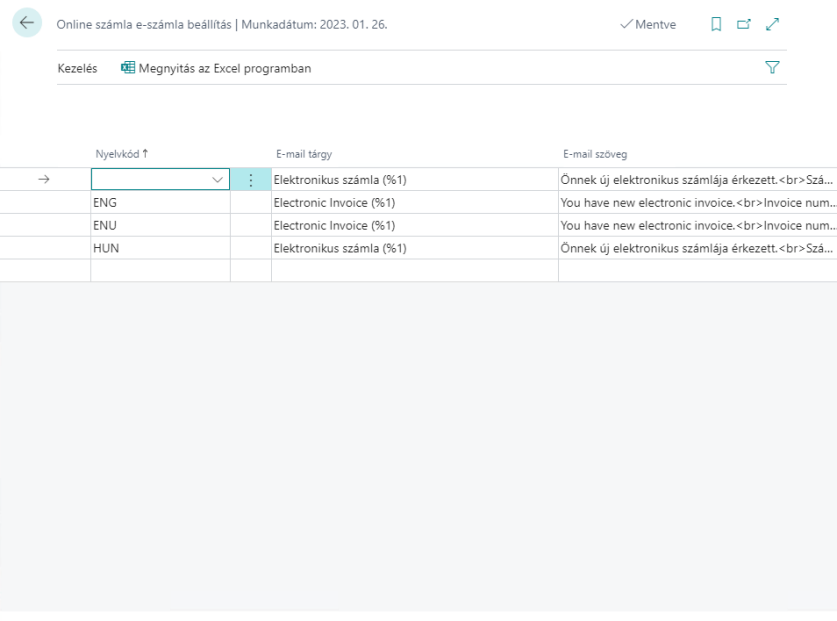

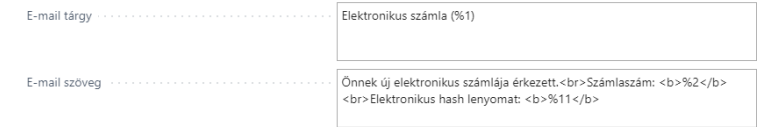

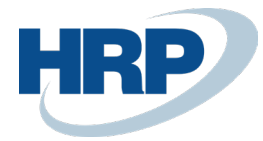

### <span id="page-5-0"></span>2 Elektronikus számla érvényességének ellenőrzése

A befogadott elektronikus számlák érvényességét ellenőrizhetjük, ha a számla letöltése után (amennyiben kapunk hash lenyomatot) a szállítótól e-mail-ben kapott fájlt megadjuk.

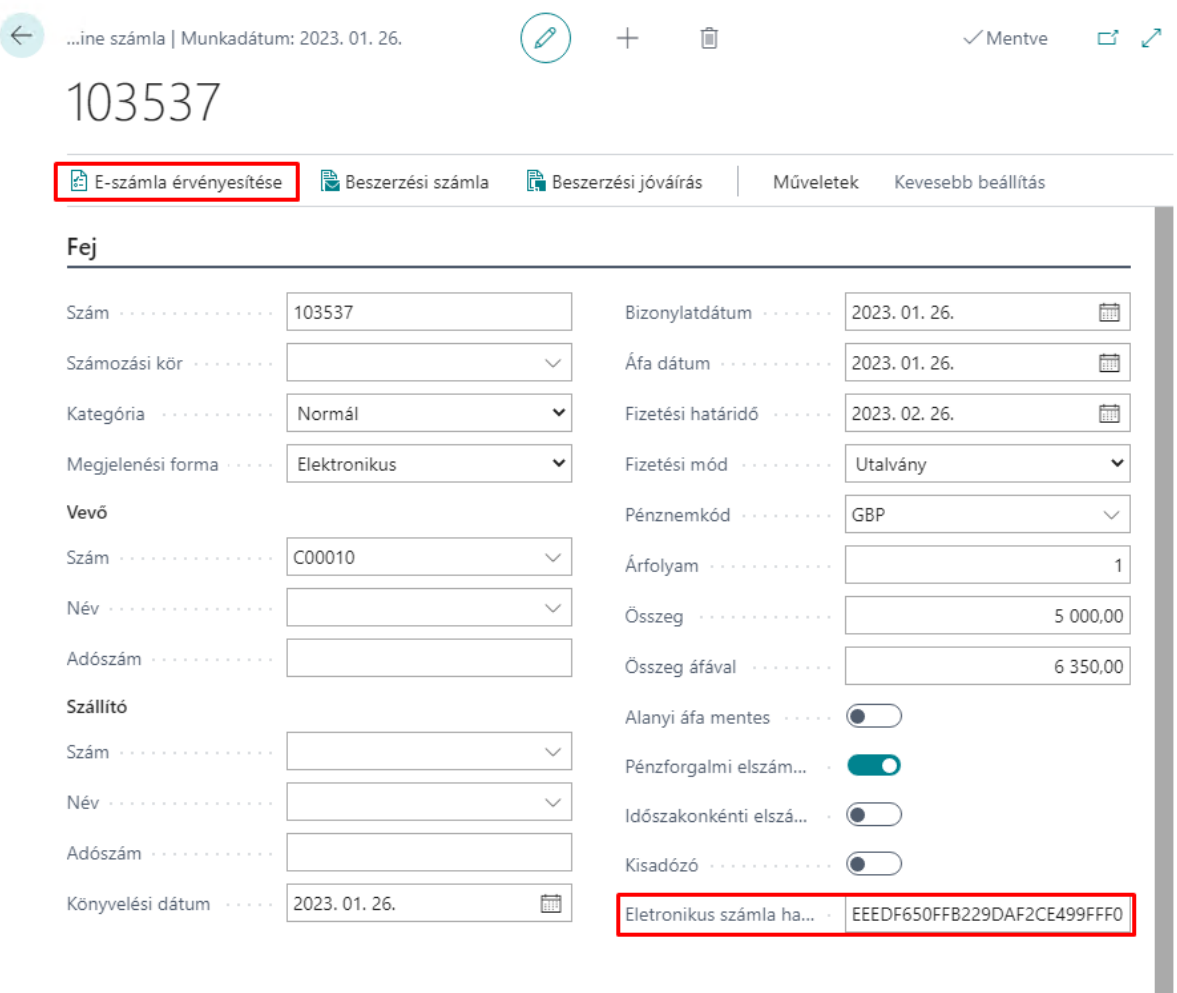